# **COMPASS 3.2.0 FOR RMSERVER, CAL, GALILEO, AND CALLISTO**

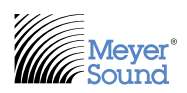

Compass Software v3.2.0 adds New Features, Enhancements and Bug Fixes.

## **COMPASS RMS/RMSERVER NEW FEATURES & ENHANCEMENTS**

- 1. Local Client Mute Enable/Disable:
	- Additional support to enable and disable the mute and solo functions is available for the local Compass client. The RMServer does not enforce this setting so be sure to set the feature for each client connected to the RMServer(s). The setting can be found in the Compass Preferences Tab. The default is enabled.

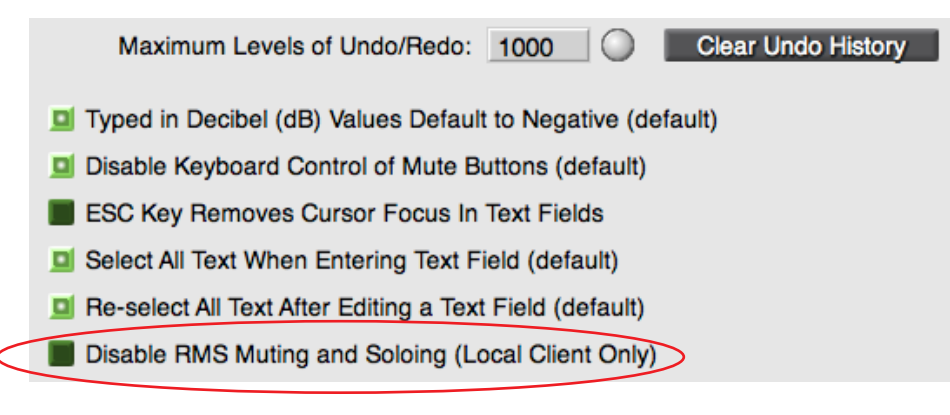

- 2. Additional rms3 firmware products available in Compass 3.2.0: SB-3F
	- The SB-3F has two on-board analog amplifiers and no service/identity or reset buttons. When this product is added to the RMServer it will increase the node count in its inventory by two (one for each ampliifier). The user must identify both the upper and lower amplifiers with the same serial number during the initialization process. This pairing of the amplifiers is critical to monitoring and controlling the mute status of the SB-3F. It does not matter which amplifier is chosen to be the upper and lower as long as each are given the same serial number. This ensures that the SB-3F behaves as a single loudspeaker element to allow a single mute command to mute both amplifiers. If you choose to solo this product, both the upper and lower will indicate a soloed status on the network page. Lastly, a properly paired SB-3F will indicate both amplifiers in a solo or mute condition if only one mute or solo button is pressed. The Wink button is essentially irrelevant because there is no wink LED on the SB-3F rear panel. This function remains in Compass for Meyer Sound Factory Service and Production.
	- The SB-3F loudspeaker occupies the bandwidth of two normal loudspeakers. Therefore, a maximum of 25 SB-3F loudspeakers can be connected to single RMServer.

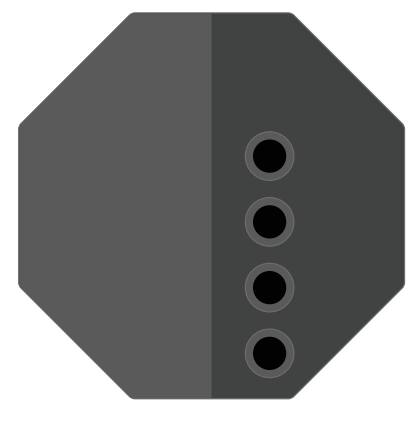

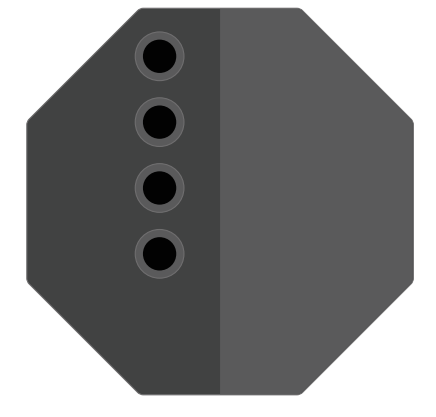

SB-3F Lower Loudspeaker View SB-3F Upper Loudspeaker View

3. Additional rms4 firmware products available in Compass 3.2.0: LYON-M and LYON-W, These products will immediately show there product types discovered in Compass.

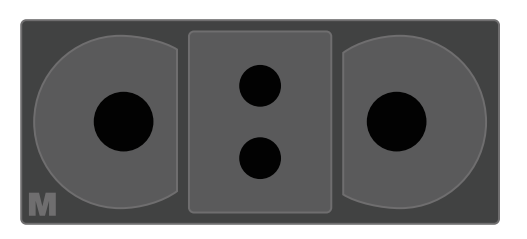

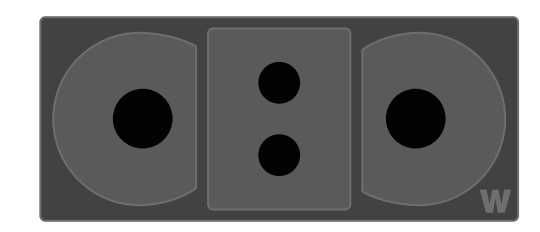

LYON-M Loudspeaker View **LYON-W Loudspeaker View** 

### **COMPASS CAL ENHANCEMENTS**

- 1. RMS: Remote Monitoring System for CAL
	- There is an RMS sub-tab for every CAL within the Compass CAL Control Tab

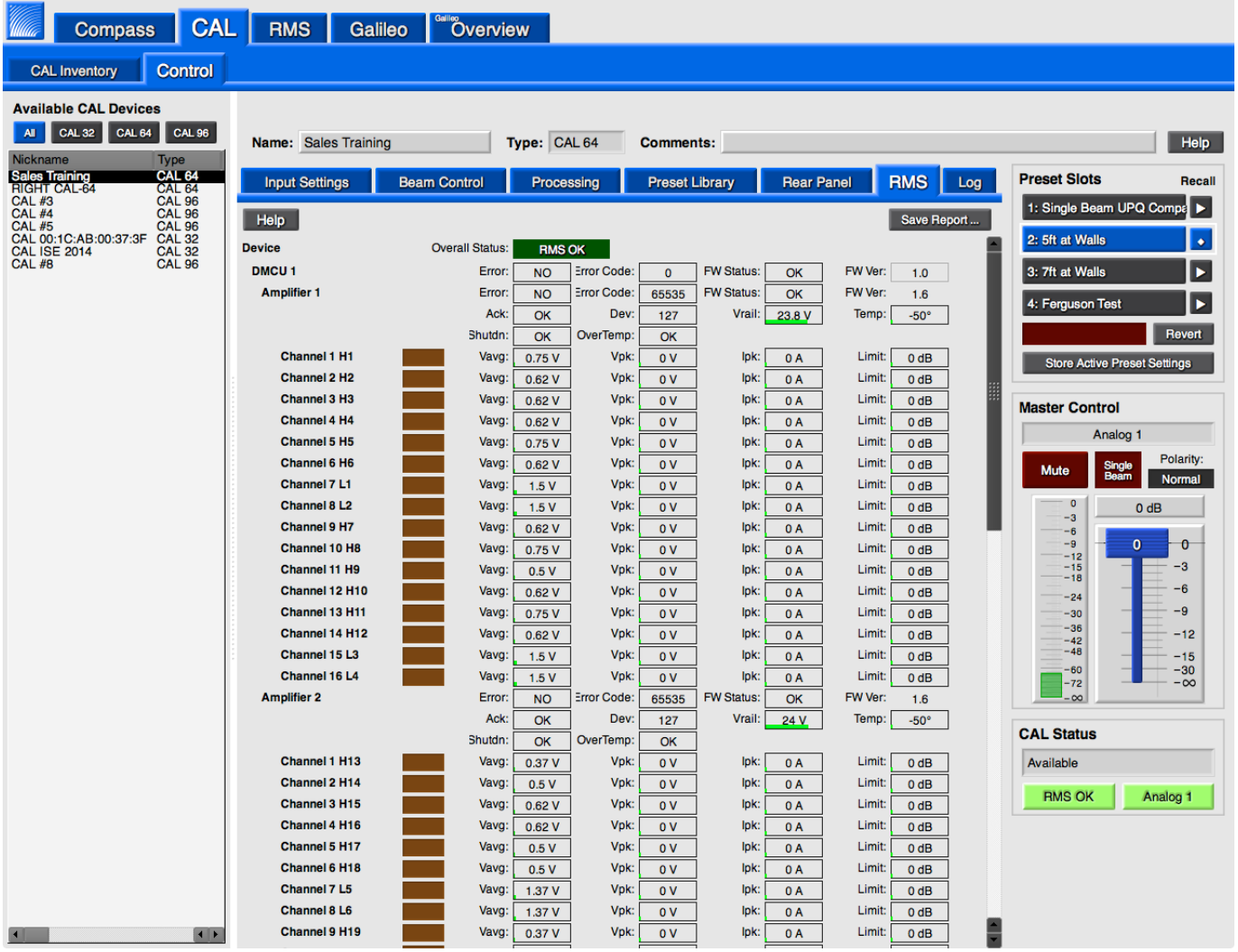

- 2. Estimate Beam Angles
	- This function was added to the Compass CAL interface to estimate beam angles for CAL when using an inclinometer. Click the Estimate Beam Angles button at the bottom of the Beam Control tab, it will pop up a window that allow users to input the estimation parameters: tilt of CAL, single beam incline angles to the nearest and furthest seat to CAL. Depending on the type of CAL selected, different beam steering and splitting capabilities are available. For the Center Split, Top Split, and Bottom Split, the parameters allow users to input different Inclinometer values in degrees.

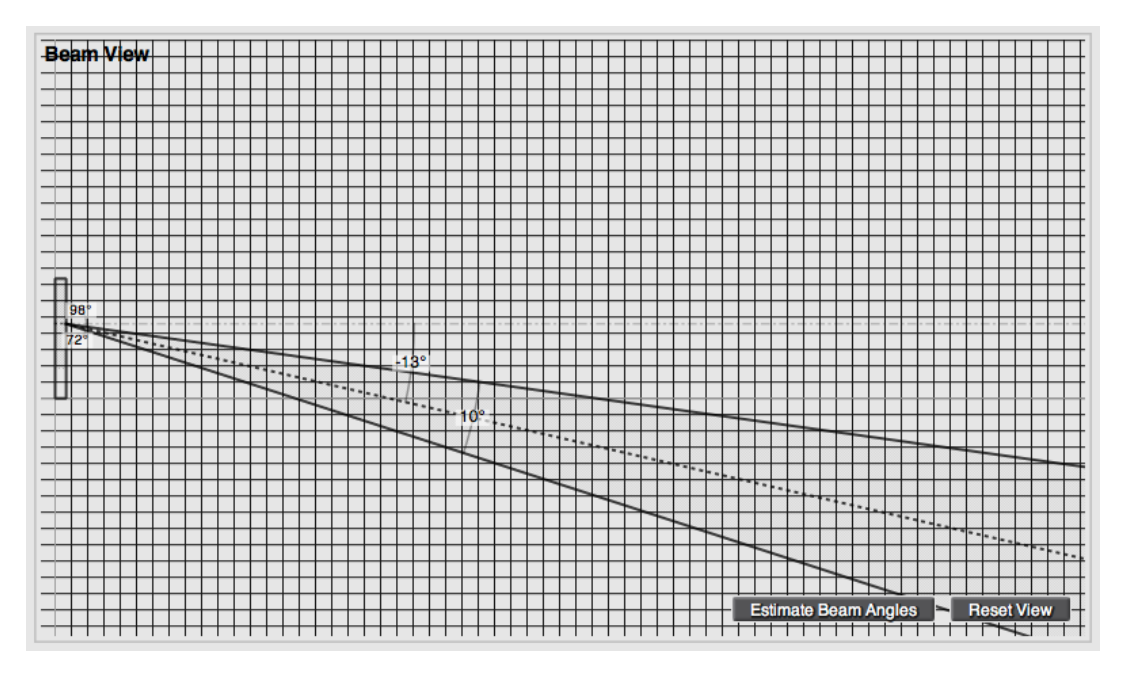

*Beam View*

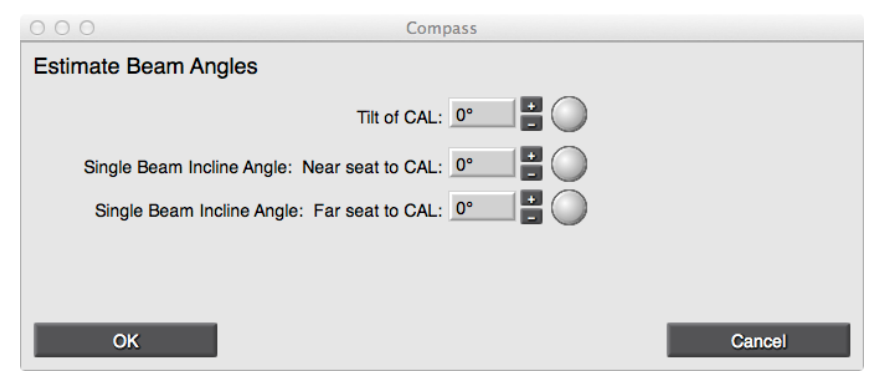

*Estimate Beam Angles - Single Beam*

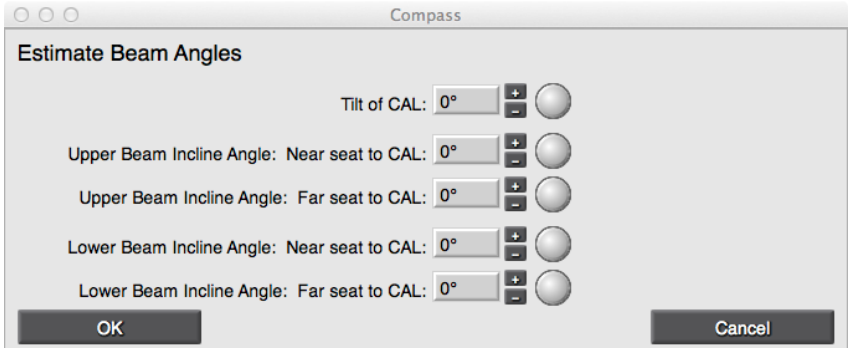

*Estimate Beam Angles - Split Beam*

### **COMPASS GALILEO/CALLISTO ENHANCEMENTS**

- 1. Galileo Callisto 616 AES Support
	- Galileo Callisto AES is now supported from the list of Galileo Devices in the Galileo Type Drop Menu. Please note that a standard Galileo 616 AES will not be detected as a Galileo 616 AES unless low-level firmware is programmed by a factory technician (Service or Production). The 3.2 firmware that is provided in the program update does not update this area of the Galileo device. Also, the Galileo 616 AES will be discontinued as of January 31, 2014.

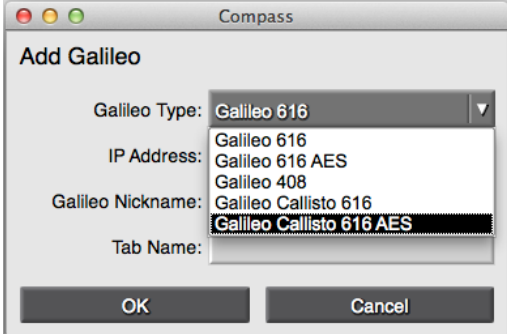

*Galileo Type Drop Menu*

- 2. Delay Integration LYON
	- LYON has been added to the drop menu for Delay Integration. The delay integration is required for LYON-M or LYON-W when used with LEO-M.

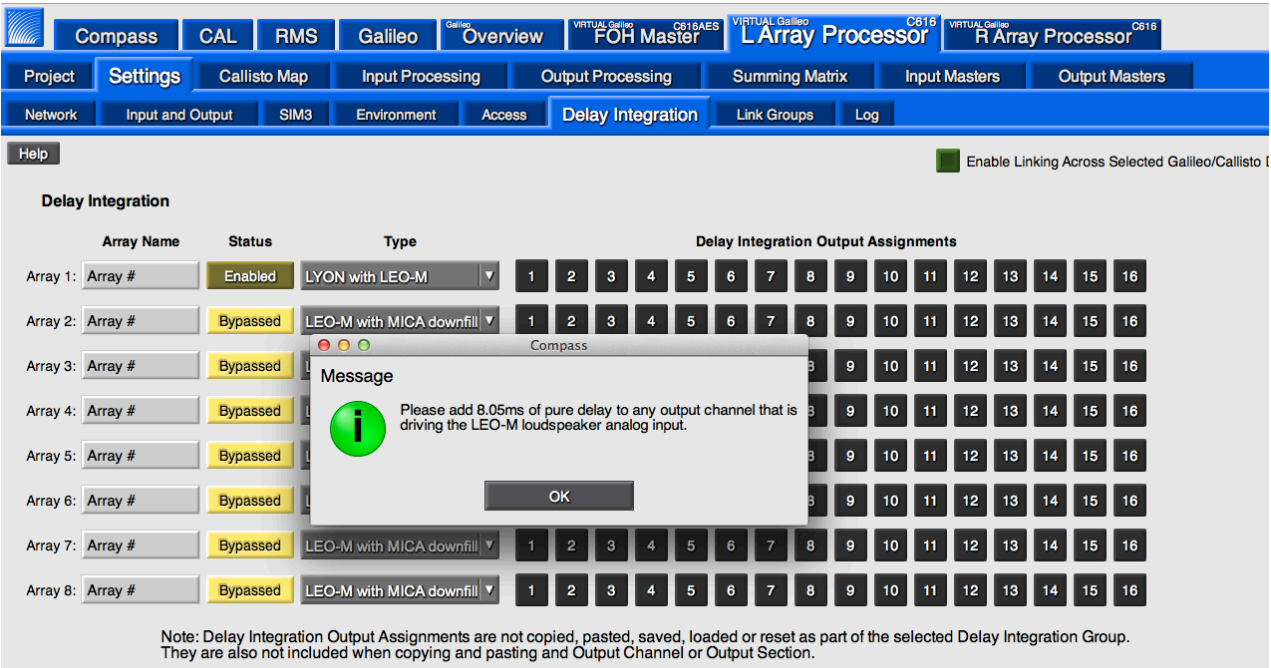

*Delay Integration for LYON*

- 3. Open Sound Control (OSC) Update
- Open Sound Control firmware has been updated and Compass now displays the fixed RX port 15006. Go to the Galileo device tab, click Settings->Network. The transmit port can be programmed from an external control device, such as the Lemur App (http://liine.net/en/products/lemur/), to set the TX port on Galileo. Galileo can programmed to transmit OSC UDP or TCP commands on TX port 1-18033.

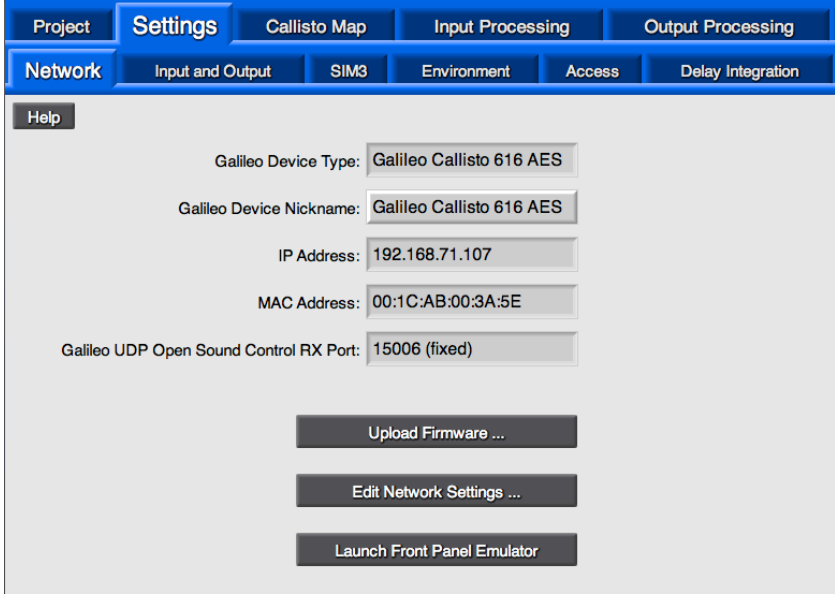

*Galileo/Callisto Network Tab*

### **CONTROL PAGES UPDATE**

- 1. Meter and EQ Plot Control Types: Meter and EQ Plot control types are now available. Add a control page at Galileo Controls tab, the control type drop down now includes Meter, and EQ plot.
	- Meter displays a defined group of individual meters of selected channels. Create control group at Galileo Groups tab, press the Add Galileo Row button to select Galileo devices and channels. At Galileo Controls tab, select control type as Meter, set Mode as Configure, then press Add Control button, input the label and select the control group from the drop down list. Meters are displayed as a series of horizontal rows. The Meter Control can be configured to be horizontal or vertical. The channel labels are only available on horizontal meters

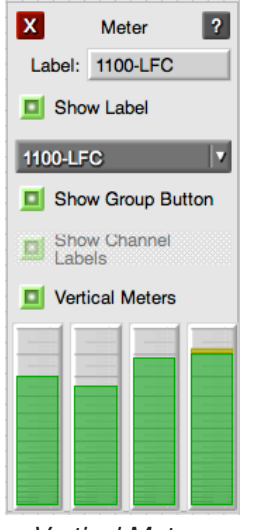

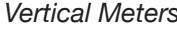

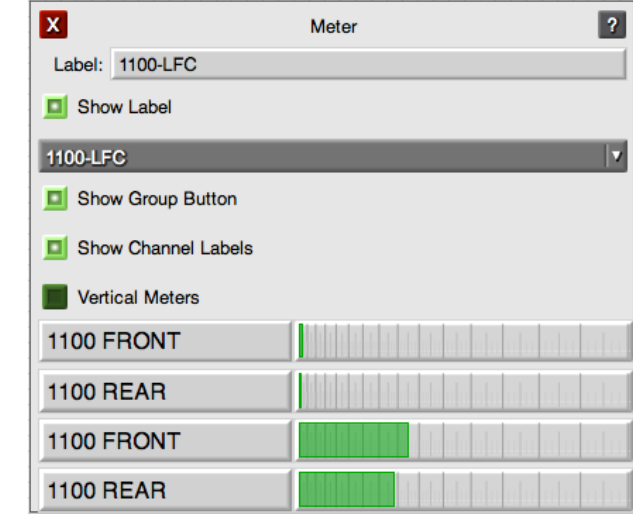

Vertical Meters **Meters**  *Vertical Meters* 

- EQ Plot will display the EQ Plot of an individual channel of one group. At Galileo Controls tab, select control type as EQ Plot, set Mode as Configure and press Add Control button, input the label and select the control group from the drop down list. The EQ Plot can be configured to show the area under the EQ curve, the EQ plot grid, and the channel meter. The EQ plot only displays the first channel of a control group. Examples are listed below
	- 1. select input A, B, and C from Galileo as an input group, add control in the control tab and select EQ plot as control type, only input A will be displayed in the EQ plot.
	- 2. select input D, E, F from Galileo as an input group, add control in the control tab, select EQ plot as control type, only input D will be displayed in the EQ plot.
	- 3. select input A and B from Galileo #1 and input C and D from Galileo #2 as an input group, add control in the control tab and select EQ plot as control type, only input A will be displayed in the EQ plot.

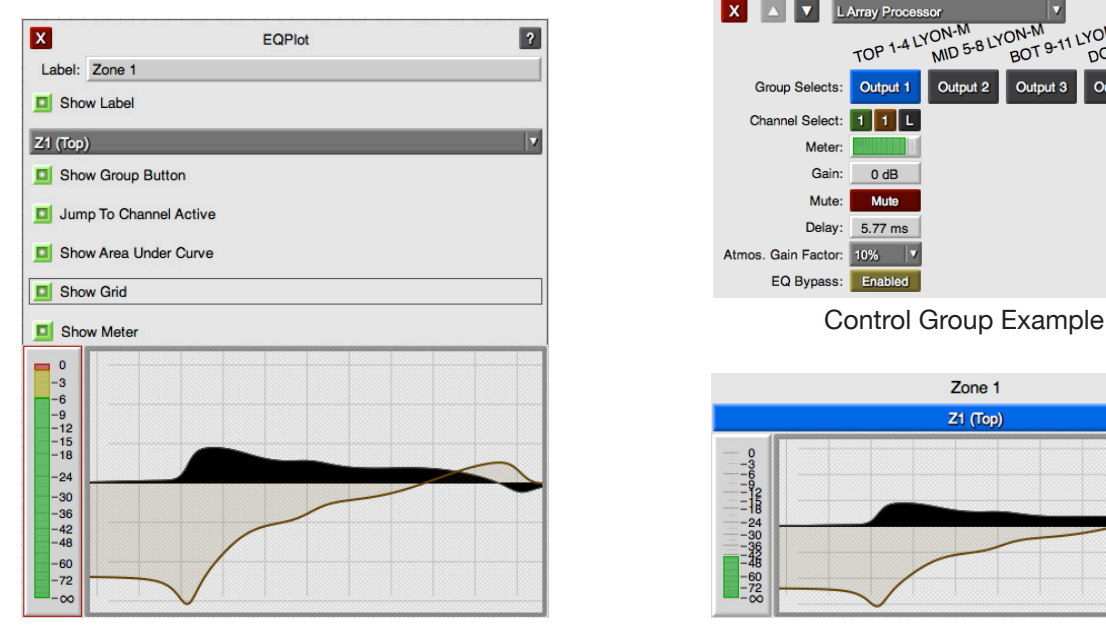

EQ Plot Configure Mode **EQ Plot Operate Mode** 

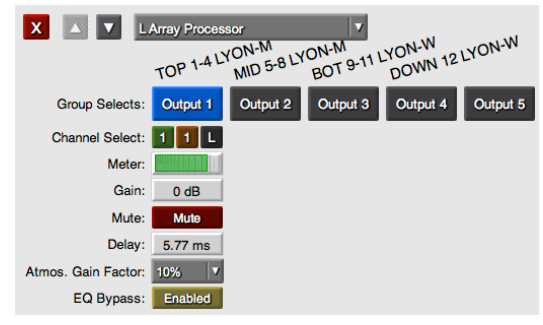

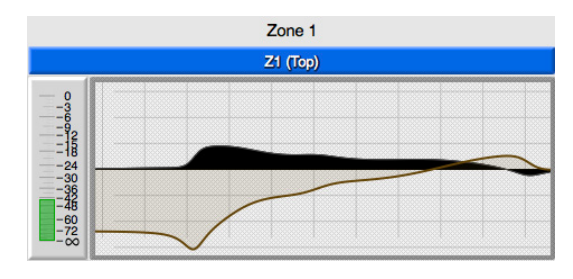

### **COMPASS CONTEXT HELP AND FIRMWARE VERSIONS**

- 1. Context help has been updated in order to accommodate the changes in software.
- 2. The supported firmware for Compass version 3.2 is listed below:
	- Galileo and Callisto v3.2.0
	- RMServer v 1.2.0
	- CAL v1.1.0

## **COMPASS RMS/RMSERVER KNOWN ISSUES**

- 1. Isolated Network Required.
	- It is always recommended that you use Meyer Sound applications and devices on isolated networks. This includes CAL, D-Mitri, Galileo, Callisto, and RMServer. Internal ports 1234 and 1235 are used in the operation of RMServer. External applications using these same ports will interfere with RMServer operations. Other devices or applications on the network may send multicast UDP to port 1234 and/or 1235. Port 1234 is quite common for multicast video applications like VLC (VideoLan Client), games like Electronic Arts Command & Conquer, search agents like Infoseek and Unos Vision software. If RMServer is on a network where other applications are using the same ports, this will cause the RMServer to stop working. The ability to discover, reconnect and monitor existing loudspeakers will be interrupted. Other applications using these ports will interfere with RMServer operations and should be run on a separate network. There will be a fix for this in a future version of RMServer firmware.
- 2. Mute and Solo Performance:
	- If you have more than 32 active loudspeakers connected to a single RMServer (no MPS-488HP), the solo performance is somewhat inordinate and will occasionally take a noticably long time for the Solo indicator/ button to iluminate. Remember that all loudspeakers need to mute and report back to the RMServer that they have been muted and only once that action is complete will the solo indicator illuminate. Pressing the Solo button again before everything is un-muted may cause some loudspeakers to "stick" in a mute state. Once speakers are "stuck" in the mute state, pressing Solo again then releasing it will not "un-stick" them. They can only be returned to normal operation by either muting and un-muting their group, or by selecting all loudspeaker items from the Network Tab then executing "Unmute All Speakers on Selected Server(s)."
- 3. Soloing single loudspeakers and loudspeakers within groups:
	- Loudspeakers inherently can be muted, but soloing is a unique user interface feature. The loudspeaker itself does not know what soloing is. Soloing is a condition where all loudspeakers are muted except one. Group soloing will not show that group of loudspeakers as "SOLOED" on the Network Tab. They will show all other speakers not in the group as "MUTED." If you click the SOLO button multiple times you are essentially setting up a queue of mutes and unmutes and the results are not guaranteed. It is possible that the soloing will never fully resolve itself. You may end up having some speakers muted and not others because their mute status communication back to the Compass client is trying to catch up with the multiple solo executions originally triggered by the Compass user.
- 4. RMServer Load Fault Clear Settings are not triggering Relays if there are speakers showing OFFLINE status
	- If a loudspeaker product is ONLINE and experiencing a load fault, you can configure the RMServer to trigger either of its relays from one condition to another. If all loudspeakers discovered by the RMServer are ONLINE and both the fault and recovery conditions are set using the Web Server, a "fault" and "cleared" condition will trigger the relays as expected. If any of the loudspeakers discovered in the RMServer are OFFLINE, the relay will activate in the fault condition but will not deactivate when the recovery condition occurs (this issue is present when "all load faults are cleared" is set in the RMServer Web Server).
- 5. RMS Module prod6h firmware:
	- The only feature that is not supported in the prod6h firmware RMS modules is the Device Name. A loudspeaker with a prod6h RMS module will report its Neuron ID for the Device Name. It cannot be edited (saved to the prod6h RMS module). It cannot be changed in the Compass User Interface.
- 6. Muting OFFLINE Loudspeakers:
	- One of the features available in the Network Tab is the ability to MUTE individual or all loudspeakers. Unfortunately, if you select all of the loudspeakers and some of them are OFFLINE, any MUTE or UNMUTE commands will remain in a "queue" that will send to those OFFLINE loudspeakers once they are reconnected. We are working on a fix for this issue and will provide an update as soon as possible.
- 7. Erase/Initialize Identity Loudspeakers that are not connected (loudspeakers exist in RMServer inventory)
	- One of the features available in the Network Tab is the ability to initialize and erase the product identity from an RMS module with rms3 firmware. If the RMServer Inventory does not have the product that currently exists in a project and you are try to erase or initialize, the result will most likely crash the RMServer to a point that it will be inoperable. If this happens, you can reboot and login to the RMServer web server and reload the RMServer firmware. If that fails you can restart the RMServer into the (failsafe) recovery mode and reload the firmware to its default settings. Once the RMServer has restarted, you will be able to find it with the Compass software. You can always reload the configuration from the web server after a successful restart.
- 8. Jump to Active Channel EQ Plot Control Type
	- The "Jump to Active Channel" preference does not always take you to the correct channel of the Galileo/ Callisto selected for any EQ Plot created in the a control page.

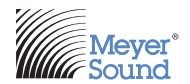

Meyer Sound Laboratories Inc. 2832 San Pablo Avenue Berkeley, CA 94702 www.meyersound.com T: +1 510 486.1166 F: +1 510 486.8356

#### *©2014 Meyer Sound. All rights reserved.*

*The contents of this document are furnished for informational purposes only, are subject to change without notice, and should not be construed as a commitment by Meyer Sound Laboratories Inc. Meyer Sound assumes no responsibility or liability for any errors or inaccuracies that may appear*  in this document. Except as permitted by applicable copyright law, no part of this publication may be reproduced, stored in a retrieval system, or *transmitted, in any form or by any means, electronic, mechanical, recording or otherwise, without prior written permission from Meyer Sound.*

*U-Shaping, Galileo Callisto 616 Array Processor, Galileo 408 Loudspeaker Management System, Galileo 616 Loudspeaker Management System, Compass Control Software, MAPP Online Pro, and all alphanumeric product names are trademarks of Meyer Sound. Meyer Sound and the Meyer Sound wave logo are registered trademarks of Meyer Sound Laboratories Inc. (Reg. U.S. Pat. & TM. Off.). All third-party trademarks mentioned herein are the property of their respective trademark holders.*